# **Configurar Router Mikrotik**

# **Conexión inicial**

- Conectamos la boca Eth 1 del mikrotik a la misma red a la que estemos conectados . La boca 1 tiene un cliente de DHCP y cogerá una ip automáticamente.
- Usando el programa Winbox previamente descargado de la página de Mikrotik, nos conectamos o bien por ip o usando la MAC mediante la pestaña Neightbords para configurarlo

usuario: admin password : no tiene

## **Cambiar la contraseña del usuario admin**

por defecto el usuario admin viene sin contraseña, por lo que debemos asignarle una contraseña:

#### Vamos a system/users

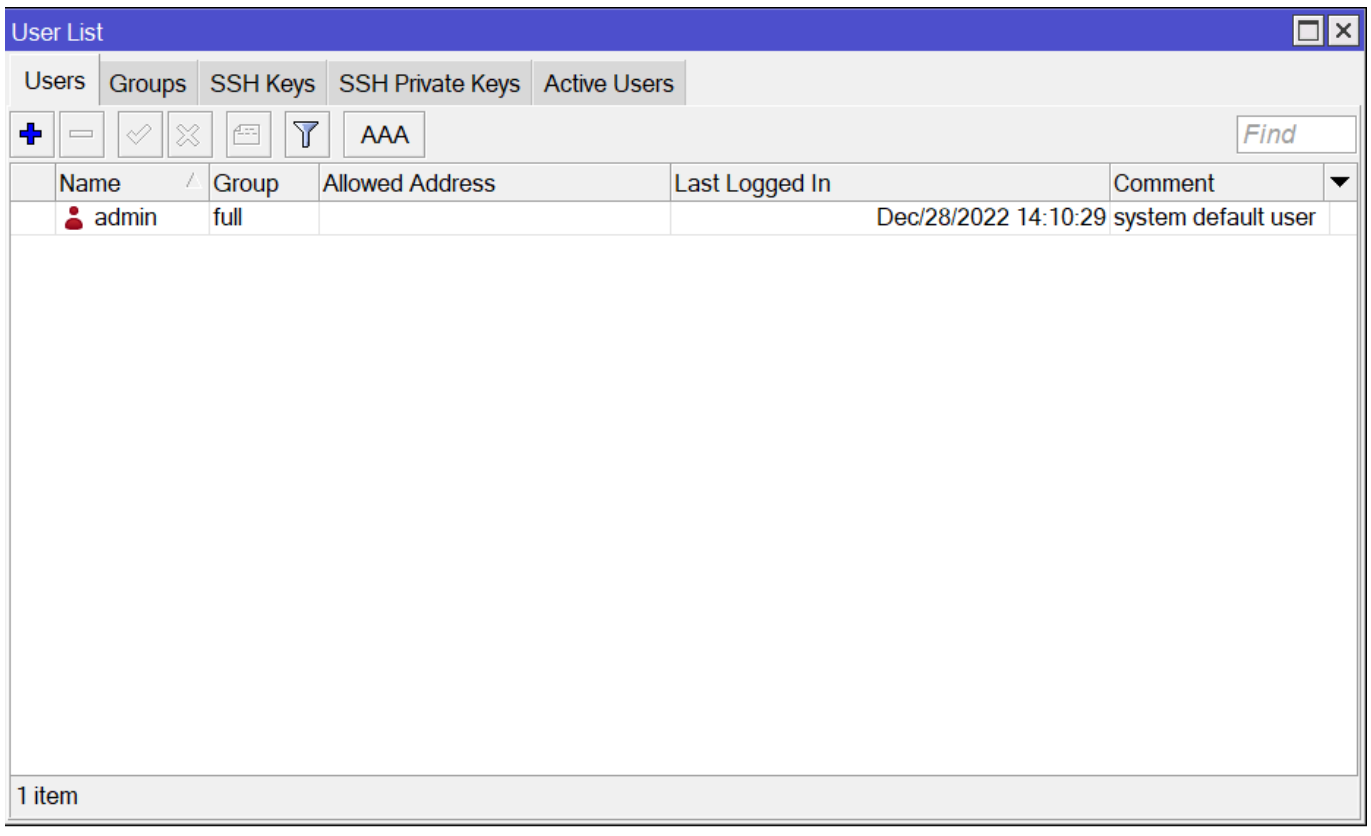

## **Sincronizar hora**

se cambia la zona horaria a Atlantic/Canary. Vamos a System/Clock

LCWIKI - http://wiki.intrusos.info/

Last update: 2023/01/27 14:19 hardware:mikrotik:configuracion http://wiki.intrusos.info/doku.php?id=hardware:mikrotik:configuracion&rev=1674825563

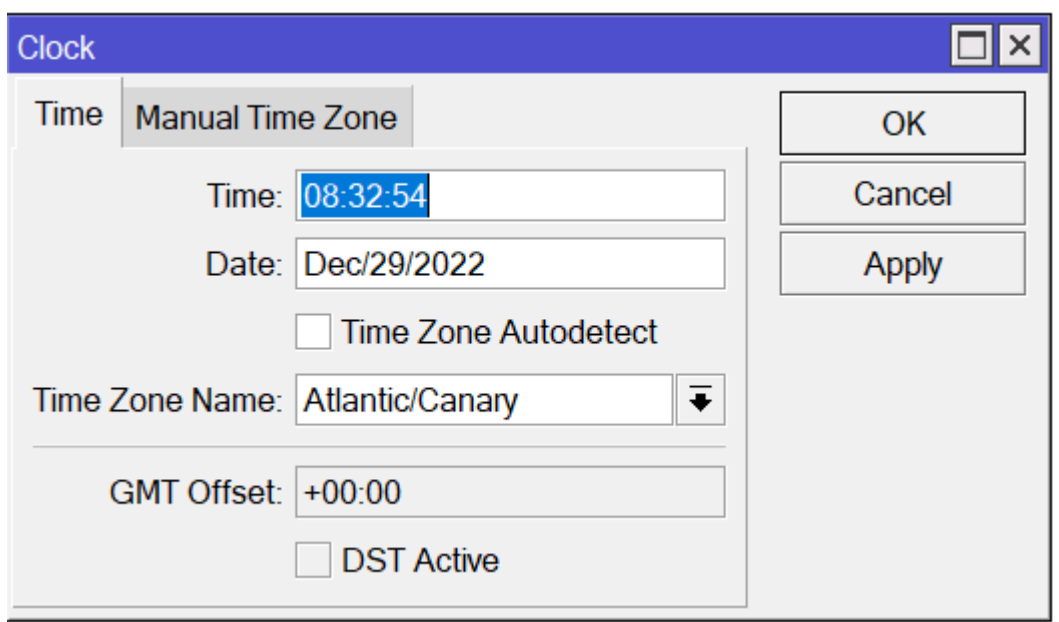

Activamos el cliente de ntp del router en → system/sntp client

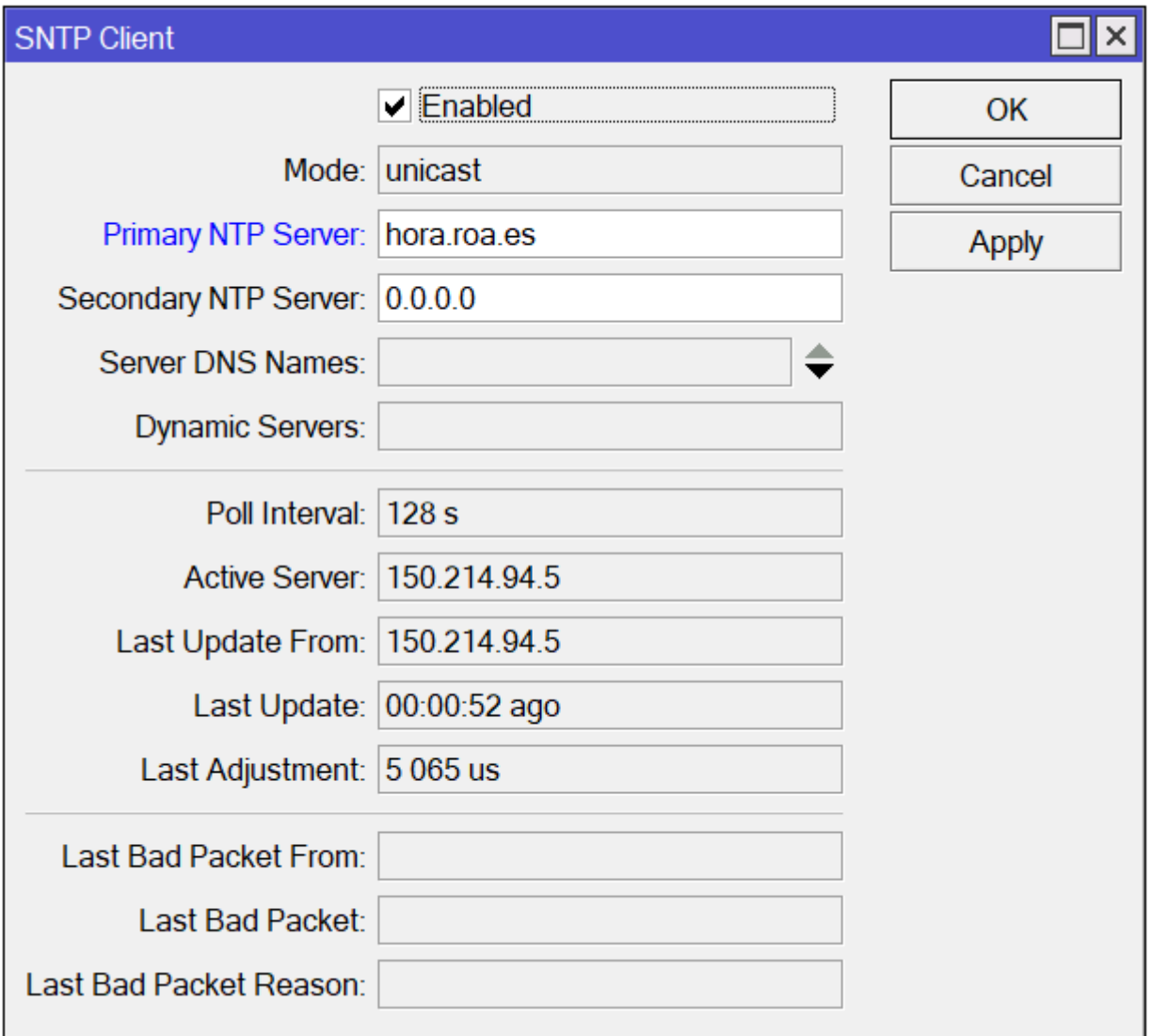

### **Cambiamos el identificador del router**

Vamos a → System/Identity

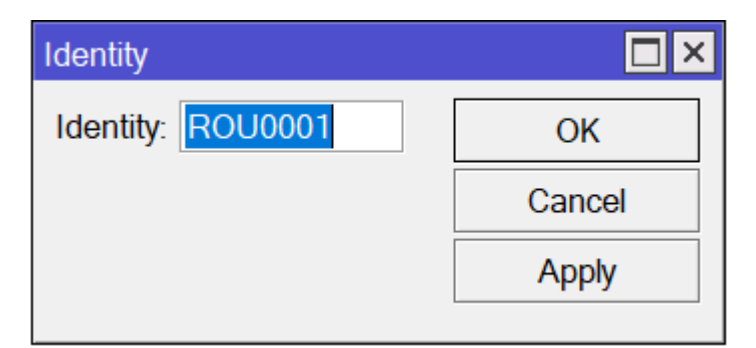

#### **Creamos un Bridge**

En el menú /BRIDGE vamos a crear dos bridges, uno para aplicar la configuración a los puerto eth1 al eth5, el otro lo llamamos loopback pero no tiene asociado ningún interfaz

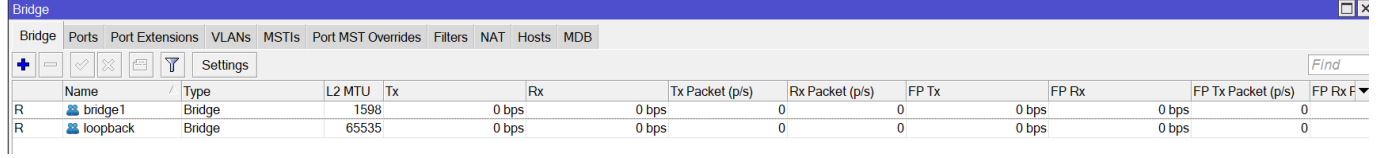

## **Configuración del DHCP**

**Paso 1**

Se crea un DHCP Pool → IP/pool

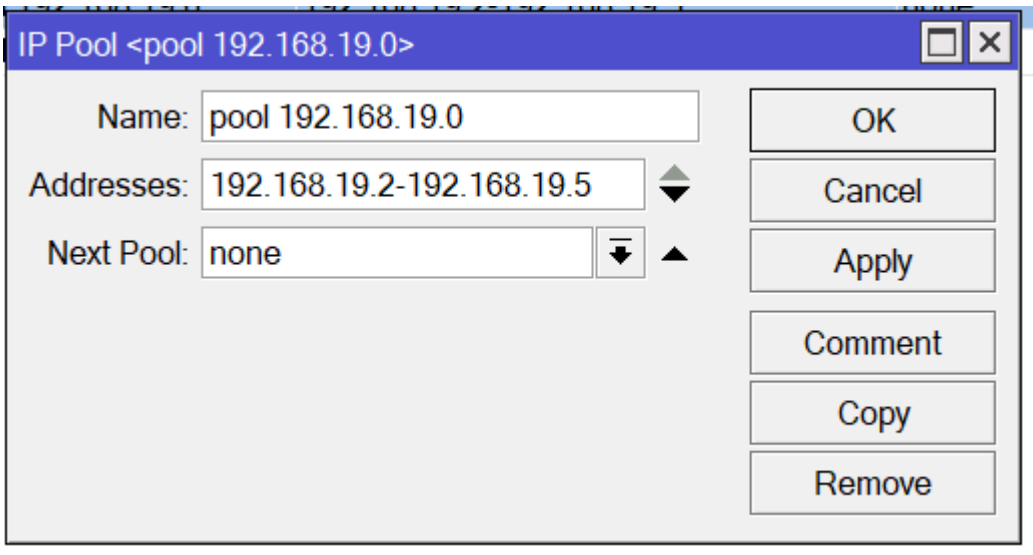

#### **Paso 2**

Se crea un DHCP Server

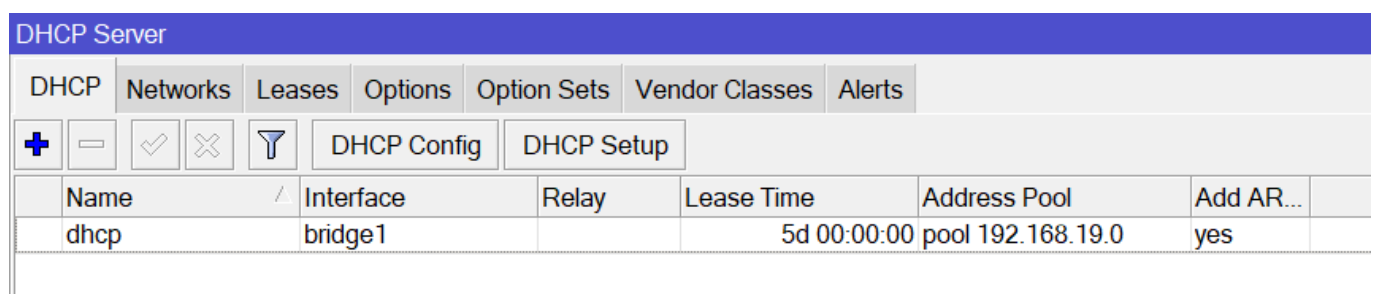

#### **Paso 3**

Le asignamos al bridge la ip 1 para que actúe como gateway → /IP/Address

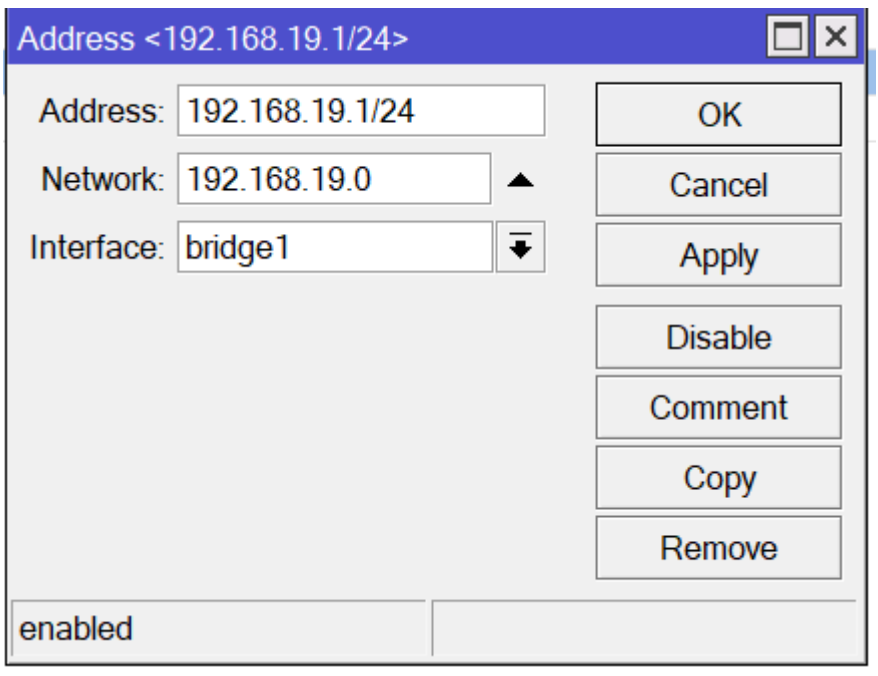

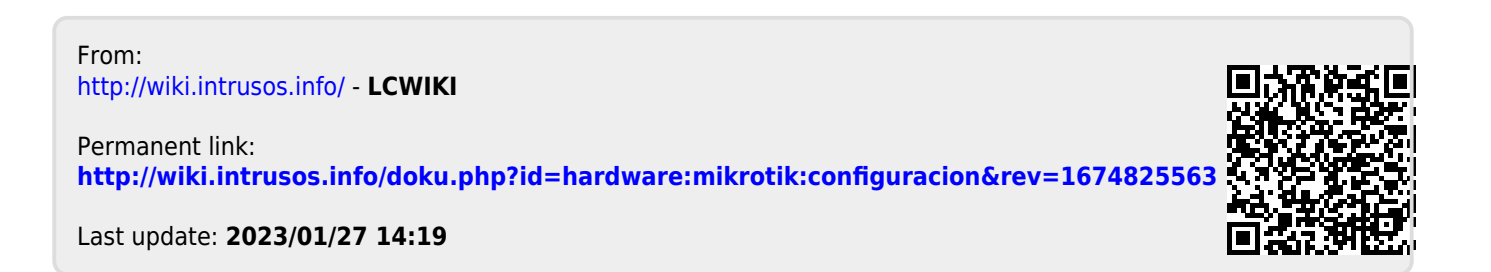